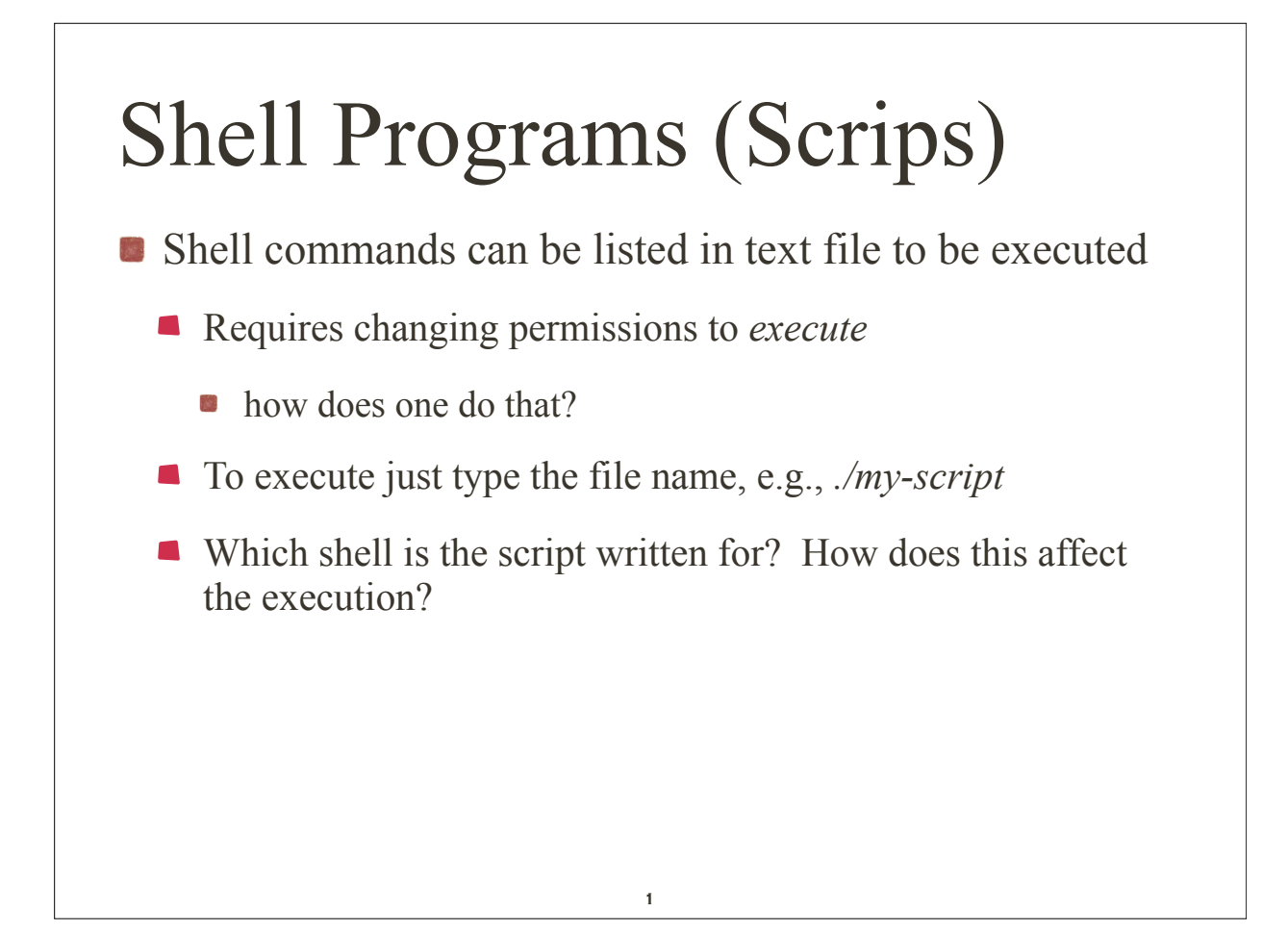

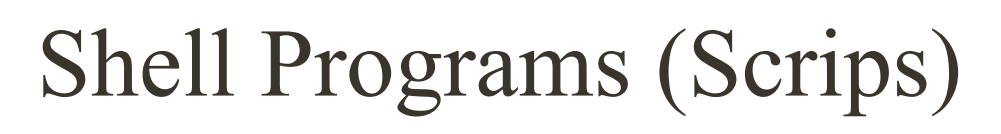

- System decides which shell the script is written for by examining the first line of the script
	- if first line is just #
		- use the calling shell to execute the script
	- if first line is of form #! *pathName*
		- use executable program specified by *pathName* to execute the script
	- $\blacksquare$  if neither of the above rules applie
		- **B** use Bash

## Shell Programs (Scrips)

Example

```
$ cat > script.csh ...create the C shell script.
#!/bin/csh
# This is a sample C shell script.
echo -n the date today is # in csh, -n omits newline
date \# output today's date
\wedgeD ...end-of-input.
$ cat > script.ksh ...create the Korn shell script.
#!/bin/ksh
# This is a sample Korn shell script.
echo "the date today is \setminusc" # in ksh, \setminusc omits the nl
date \# output today's date.
\wedgeD ...end-of-input.
```
3

```
Shell Programs (Scrips)
Couput
$ chmod +x script.csh script.ksh ...make them executable.
$ ls -lFG script.csh script.ksh ...look at attributes.
-rwxr-xr-x 1 glass 138 Feb 1 19:46 script.csh*
-rwxr-xr-x 1 glass 142 Feb 1 19:47 script.ksh*
$ ./script.csh ...execute the C shell script.
the date today is Tue Feb 1 19:50:00 CST 2005
$ ./script.ksh ...execute the Korn shell script.
the date today is Tue Feb 1 19:50:05 CST 2005
\Omega
```
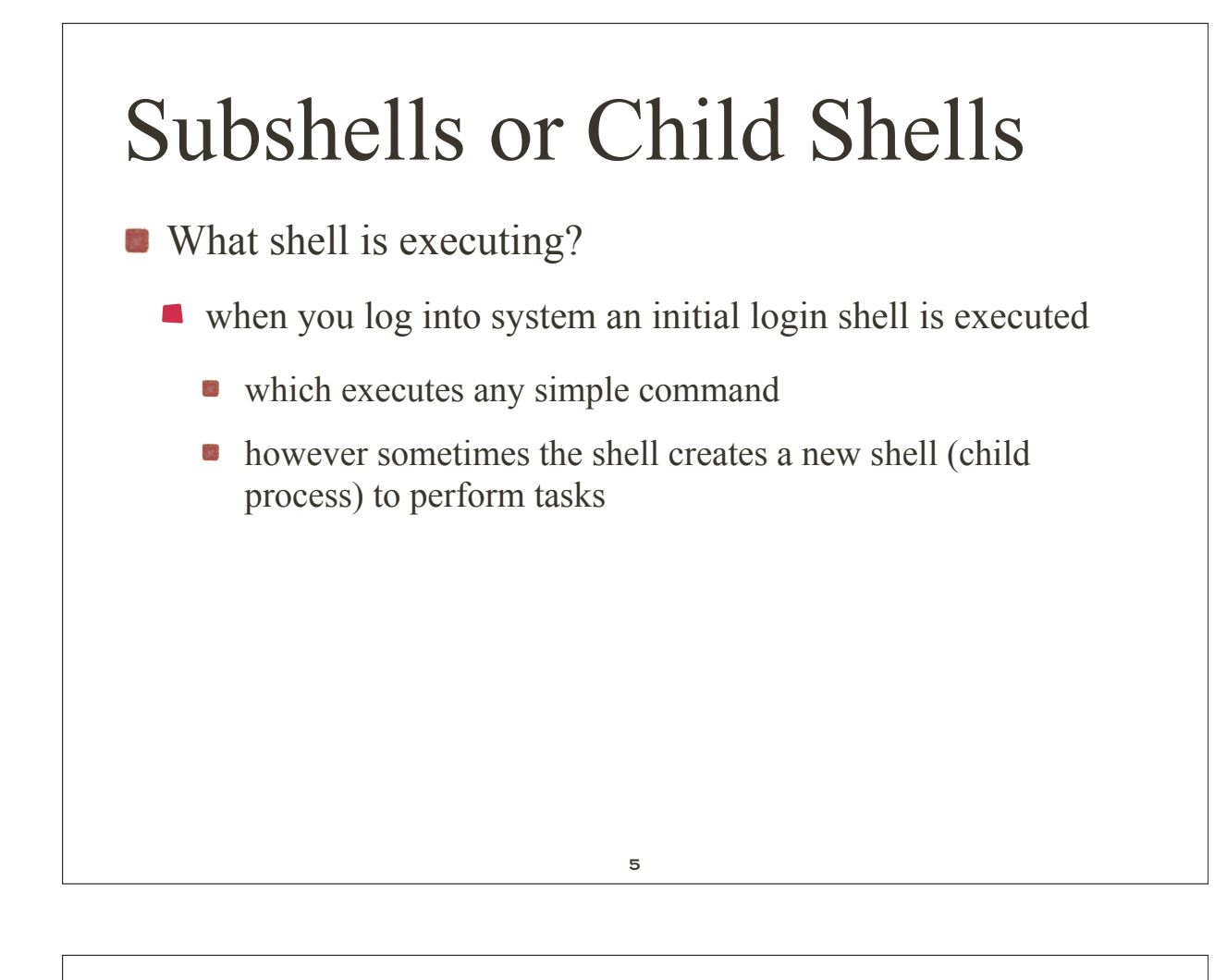

# Shell Programs (Scrips)

**Child shells are created when:** 

grouped commands are executed, e.g., *ls; pwd; date*

- **a** a script is executed. If the script is not executed in background, the parent shell sleeps until child shell terminates
- when background job is executed, parent shell creates child shell to execute this background command.

**•** parent and child shells run concurrently

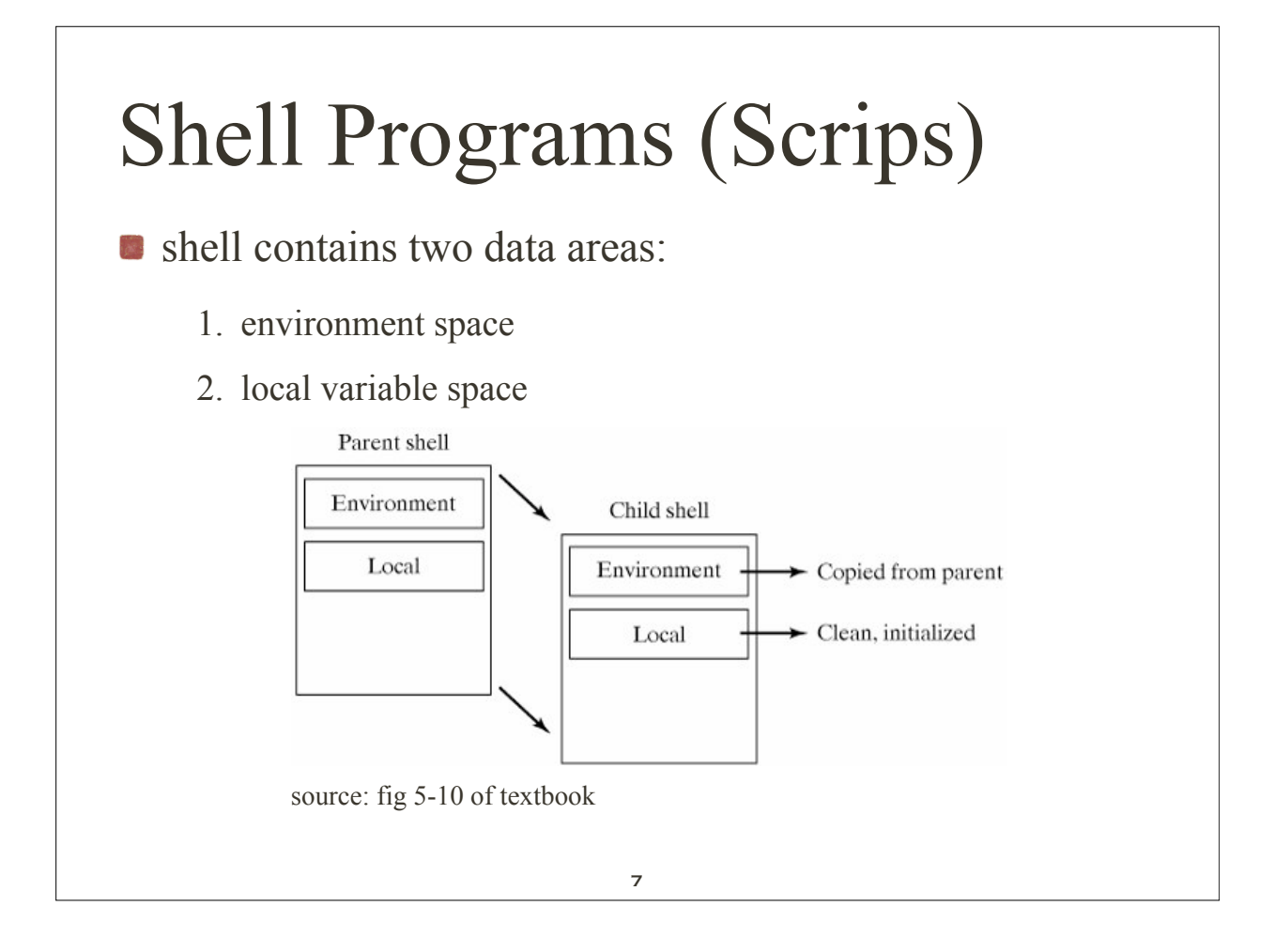

#### Example \$ pwd ...display my login shell's current dir. /home/glass \$ (cd /; pwd) ...the subshell moves and executes pwd. / ...output comes from the subshell. \$ pwd ...my login shell never moved. /home/glass  $\Omega$

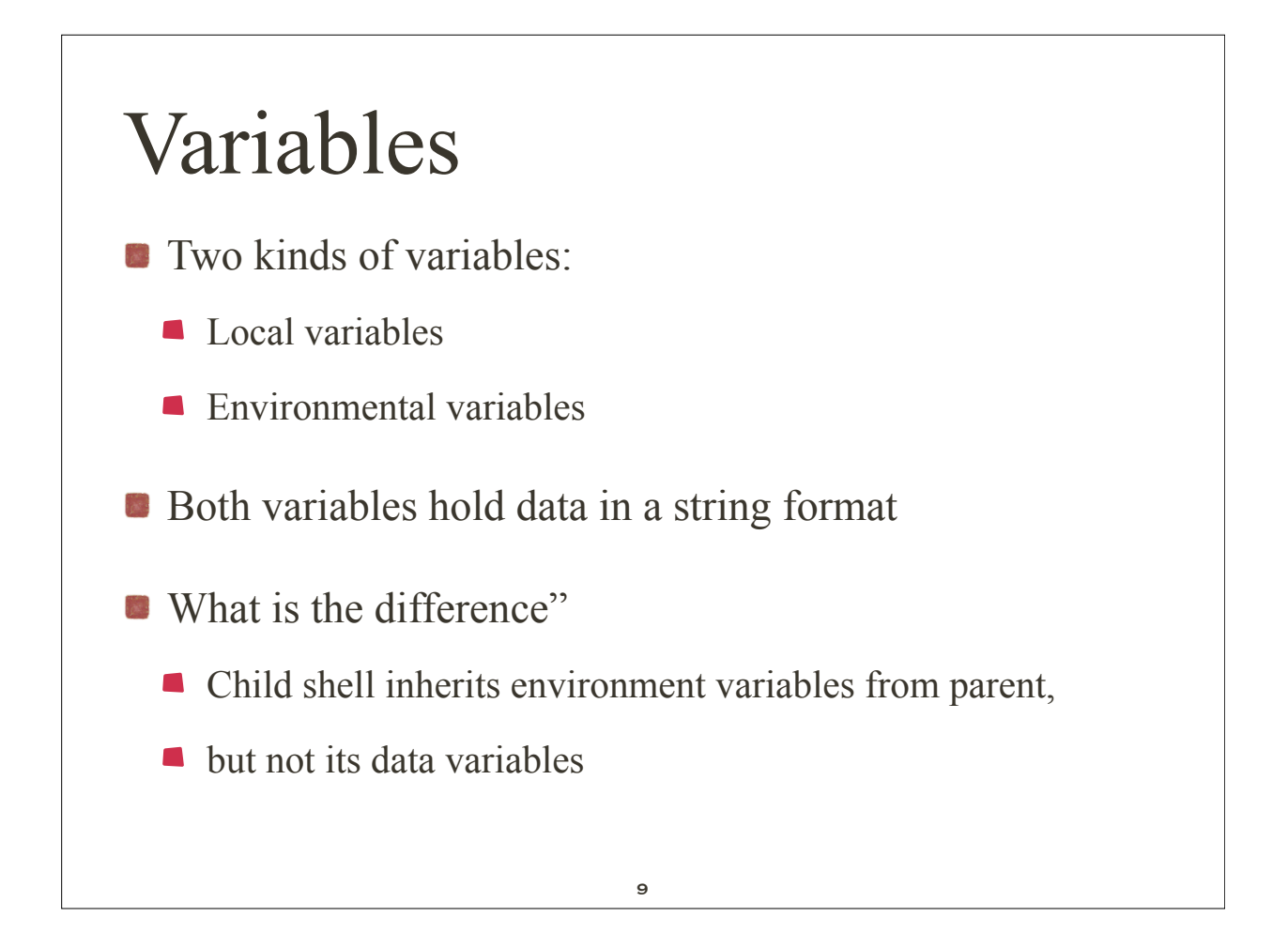

#### Environment variables

**Predefined environment variables, common to all shells** 

**how does on display them?** 

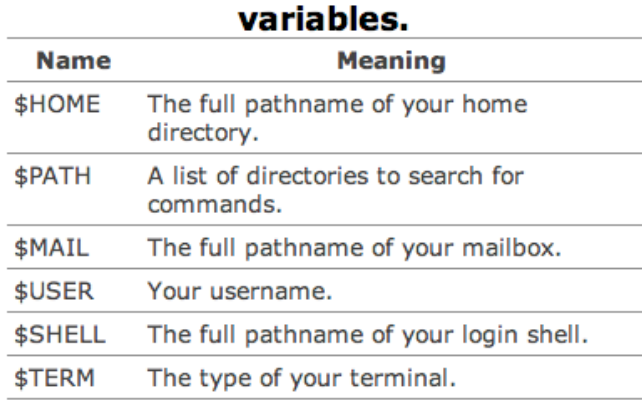

#### Figure 5-11. Predefined shell

#### Environment variables

 $-bash-3.2$ \$ echo  $HOME = SHOME$ ,  $PATH = SPATH$  $HOME = /home/krings$ ,  $PATH = /usr/kerberos/bin:/usr/local/bin:/bin:/usr/bin$ -bash-3.2\$  $-bash-3.2$ \$ echo MAIL = \$MAIL  $MAIL = /var/spool/mail/krings$ -bash-3.2\$ -bash-3.2\$ echo USER = \$USER, SHELL = \$SHELL, TERM=\$TERM  $USER = krings, SHELL = /bin/bash, TERM = xterm$ -bash-3.2\$

11

# Variables

Declare local variables, e.g.,

*-bash-3.2\$ firstname=Carl*

*-bash-3.2\$ lastname=Strammsack*

*-bash-3.2\$ echo \$firstname \$lastname*

*Carl Strammsack*

*-bash-3.2\$* 

#### Variables

Now export *lastname* to make it an environment variable *-bash-3.2\$ export lastname -bash-3.2\$ sh sh-3.2\$ echo \$firstname \$lastname Strammsack sh-3.2\$ exit -bash-3.2\$ echo \$firstname \$lastname Carl Strammsack*

13

#### Variables

Special built-in shell variables

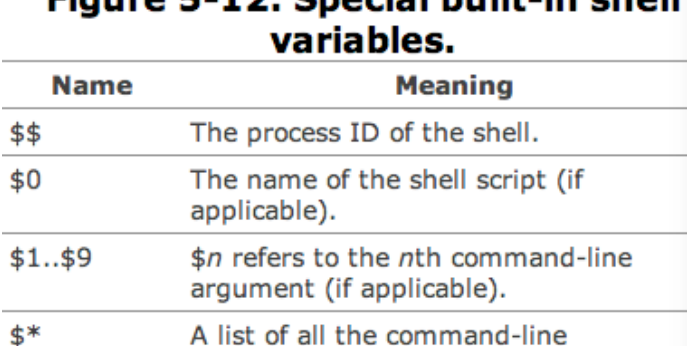

arguments.

#### Eiguro E-12, Special built-in chell

#### Variables

#### **E** examples of using common special variables

*\$ cat script.sh ...list the script. echo the name of this script is \$0 echo the first argument is \$1 echo a list of all the arguments is \$\* echo this script places the date into a temporary file echo called \$1.\$\$ date > \$1.\$\$ # redirect the output of date. ls \$1.\$\$ # list the file. rm \$1.\$\$ # remove the file. \$ ./script.sh paul ringo george john ...execute it. the name of this script is script.sh the first argument is paul a list of all the arguments is paul ringo george john this script places the date into a temporary file called paul.24321 paul.24321*  $\beta$  15

## Quoting

- Quoting and wildcard-replacement
	- Single quotes (') inhibit wildcard replacement, variable substitution, and command substitution.
	- Double quotes (") inhibit wildcard replacement only.
	- When quotes are nested, only the outer quotes have any effect.

## Quoting

Quoting and wildcard-replacement

*-bash-3.2\$ echo my name is \$lastname: date is `date`*

*my name is Strammsack: date is Wed Sep 22 10:41:11 PDT 2010*

*-bash-3.2\$ echo 'my name is \$lastname: date is `date` '*

*may name is \$lastname: date is `date`* 

*-bash-3.2\$ echo "my name is \$lastname: date is `date` "*

*my name is Strammsack: date is Wed Sep 22 10:43:35 PDT 2010*

17

#### Script example: *here.sh*

**Consider the following script:** 

*-bash-3.2\$ cat here.sh #! /bin/sh*

*mail \$1 << ENDOFTEXT Dear \$1, Please see me regarding some exciting news! - \$USER ENDOFTEXT echo mail sent to \$1 -bash-3.2\$* 

## Script example: *here.sh*

**E** execute the script:

*-bash-3.2\$ ./here.sh krings mail sent to krings -bash-3.2\$* 

## Script example: *here.sh*

19

**Verify what the script did** 

*-bash-3.2\$ mail Mail version 8.1 6/6/93. Type ? for help. "/var/spool/mail/krings": 1 message 1 new >N 1 krings@eternium.cs.u Wed Sep 22 10:48 15/549 & Message 1: From krings@eternium.cs.uidaho.edu Wed Sep 22 10:48:36 2010 X-Original-To: krings Delivered-To: krings@eternium.cs.uidaho.edu To: krings@eternium.cs.uidaho.edu Date: Wed, 22 Sep 2010 10:48:36 -0700 (PDT) From: krings@eternium.cs.uidaho.edu (Axel Krings)*

*Dear krings, Please see me regarding some exciting news! - krings*

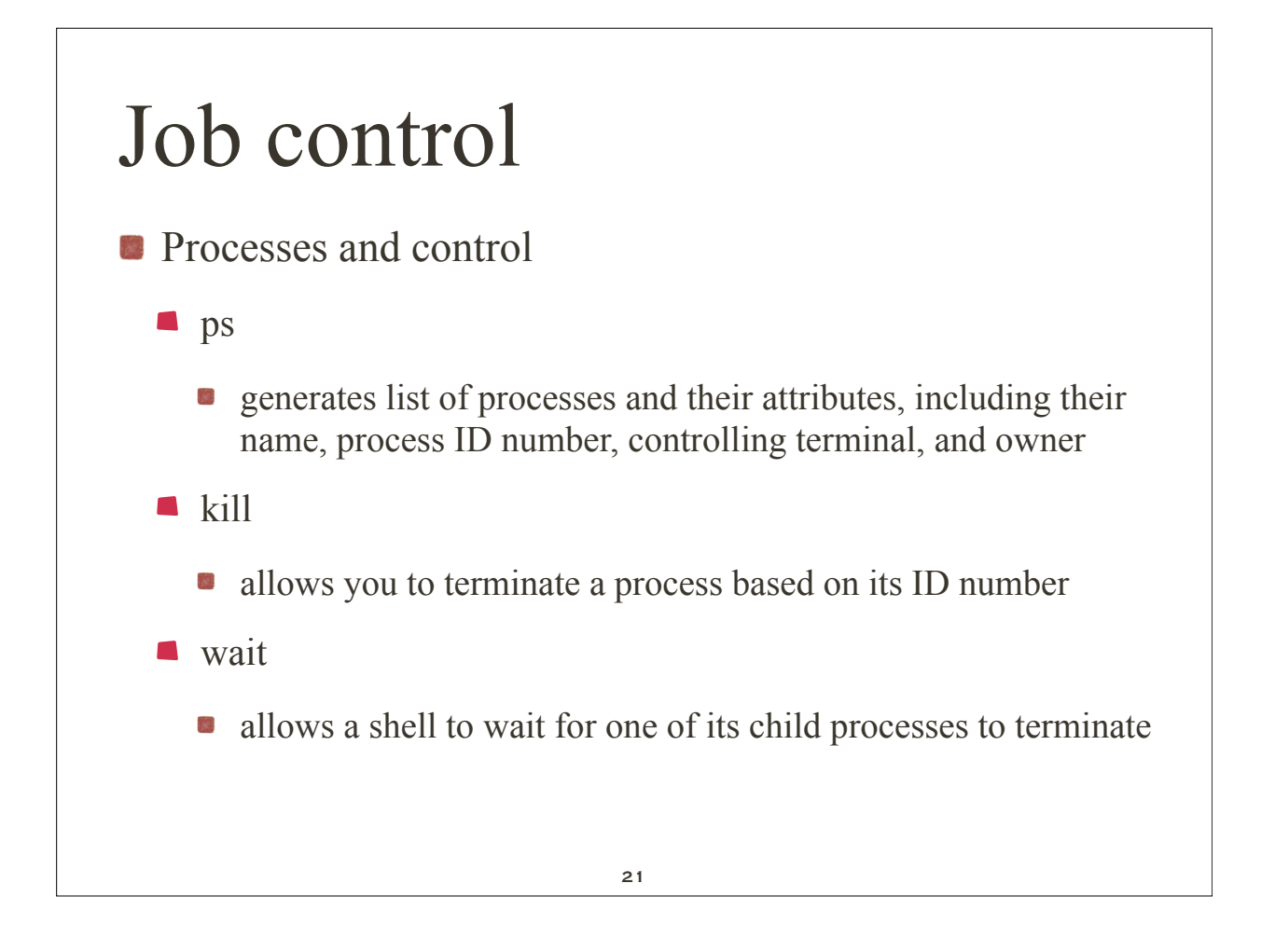

#### Process Status: ps

#### **Figure 5-13. Description of the ps command.**

*Utility*: **ps** -efl

**ps** generates a listing of process status information. By default, the output is limited to processes created by your current shell. The **-e** option instructs **ps** to include all running processes. The **-f** option causes **ps** to generate a full listing. The **-l** option generates a long listing. The meaning of each **ps** column is described in the text that follows.

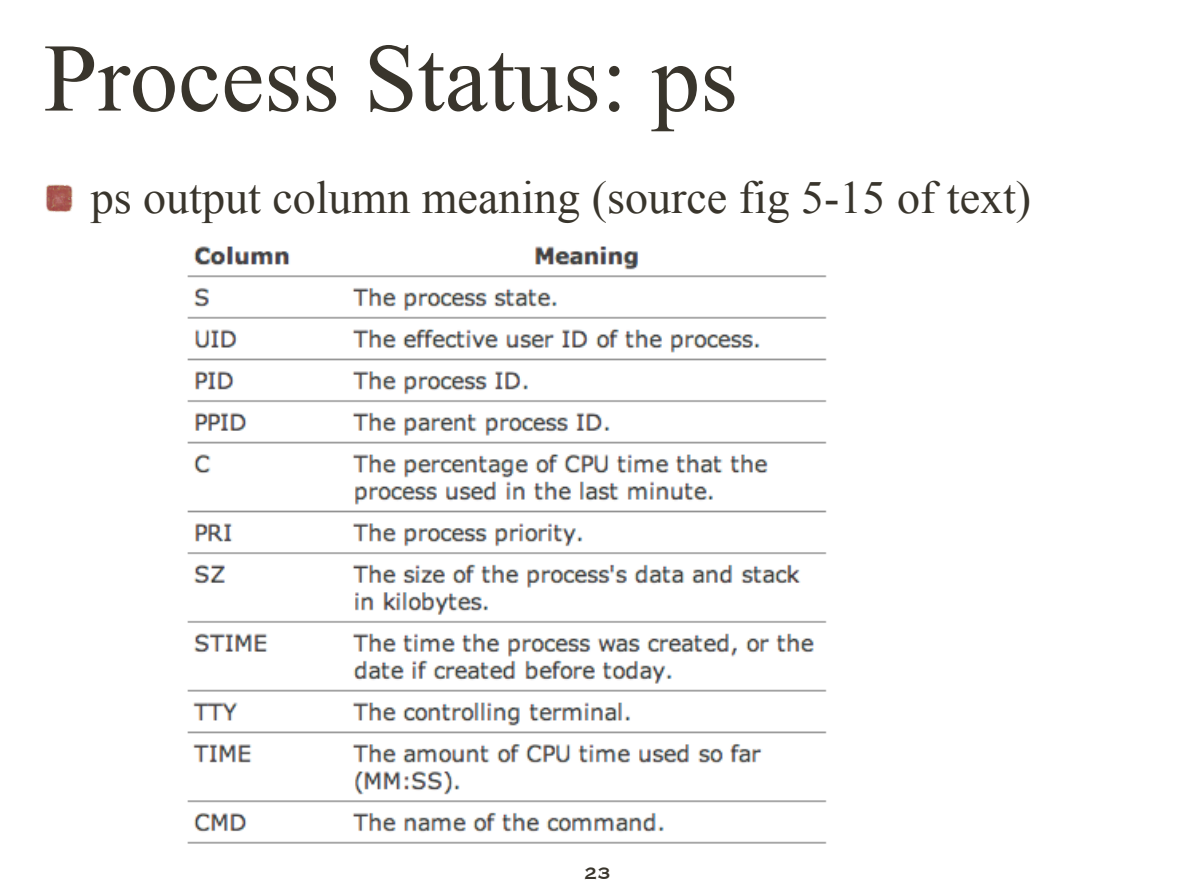

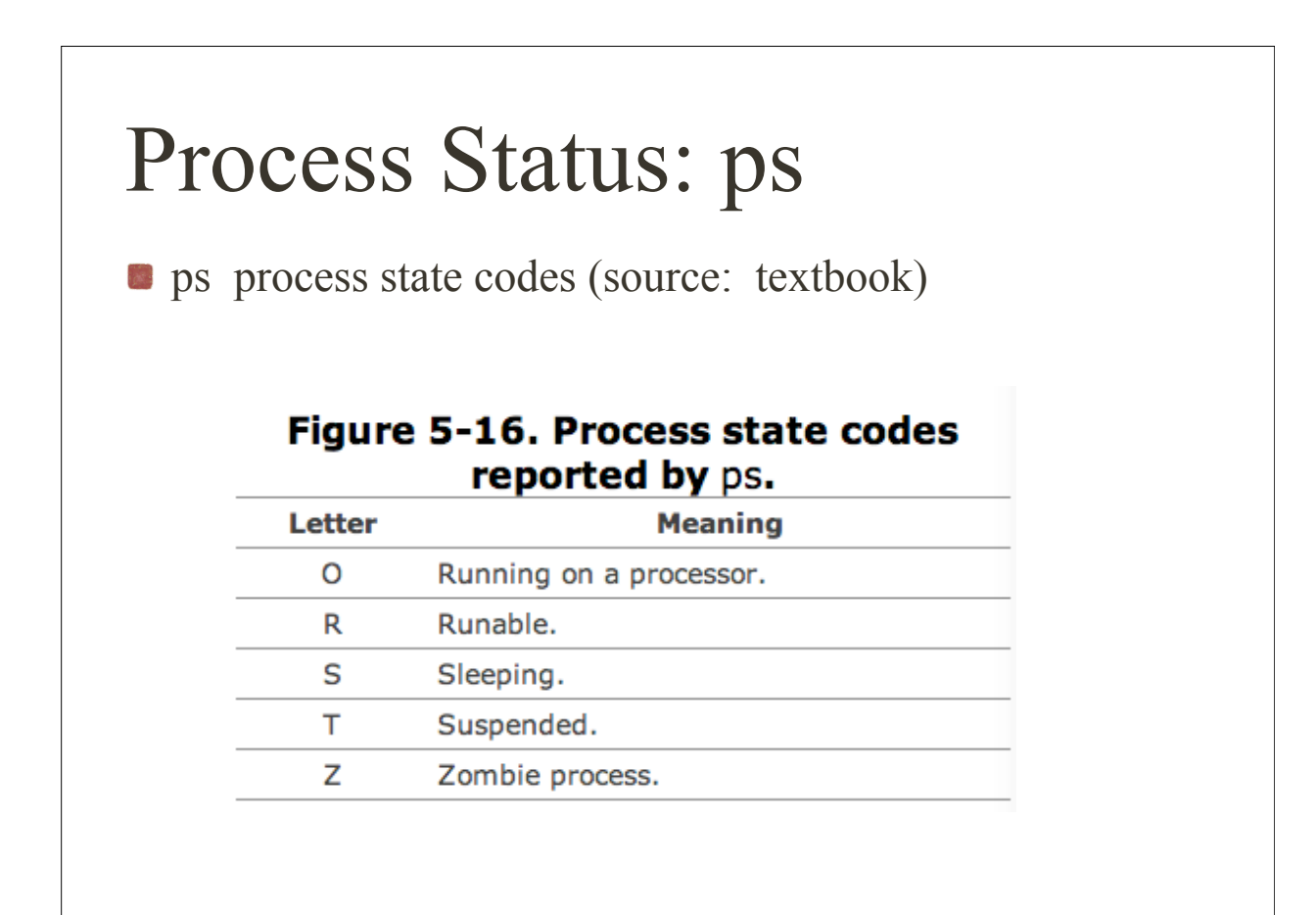

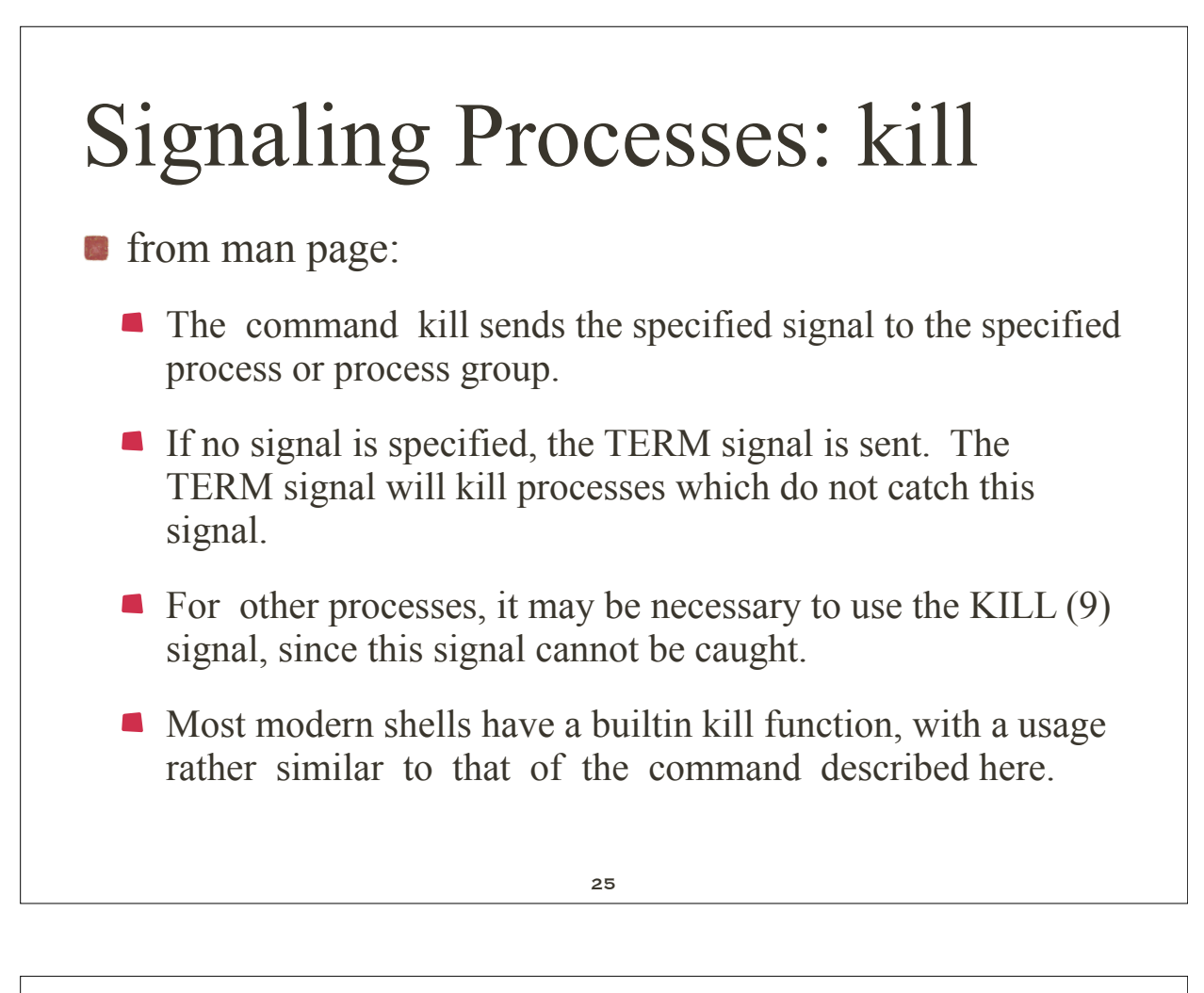

# Signaling Processes: kill

- **Utility/Shell Command:** 
	- *kill [ -signalId ] {pid }+*
	- default is  $-15 = TERM$  signal
	- for list of legal signal names use *kill -l*
	- *kill* -9 unconditional kill

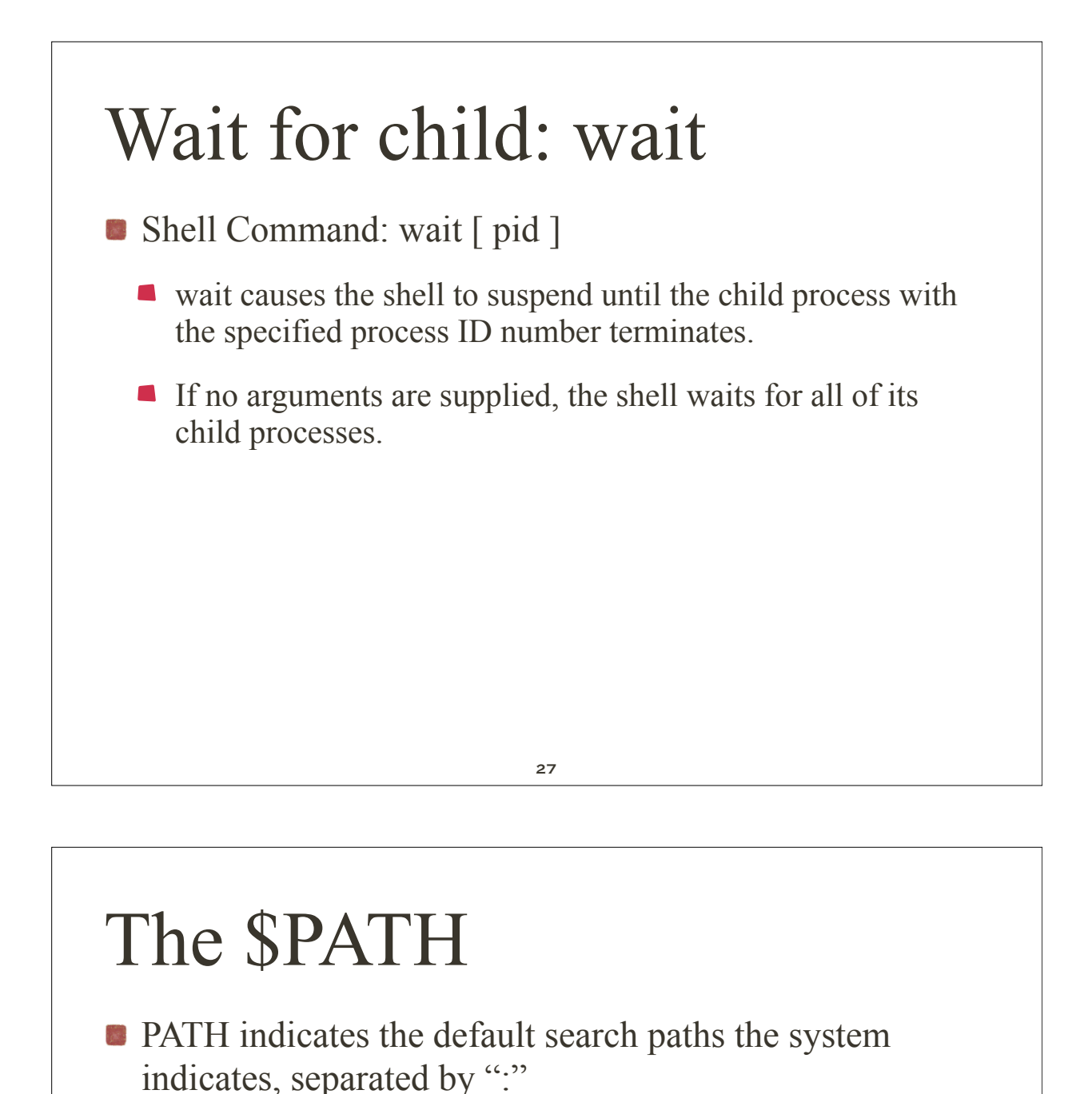

- *echo \$PATH*
- my output is: /*usr/kerberos/bin:/usr/local/bin:/bin:/usr/bin*
- Why is the current directory "." not included?
	- e.g., *a.out* versus *./a.out* ????